## 保存したファイルを再生する ドライブレコーダー画面から、 国生 ■ 再生画面の操作 を選ぶ ドライブレコーダー再生リストから ファイルを選び、 下再生 を選ぶ 全 表 示 : 自動録画・手動録画の両方の データを表示 手動録画 :手動録画のデータのみ表示 「保存フォルダ」の ファイルリストに切換 動画/静止画を切り換える 情報>ドライブレコーダー 再生 - 戻る 静止画 動画 全表示 保存フォルダ  $2015/09/07$  14:47:53 手動録画 E 2015/09/07 14:49:53  $\phi \bullet \phi \circ \phi$ ▶ 再牛 2015/09/07 14:51:53  $\mathcal{L} \oplus \mathcal{L} \oplus \mathcal{L} \oplus \mathcal{L}$ 2015/09/07 14:55:54  $\begin{picture}(180,10) \put(0,0){\line(1,0){10}} \put(10,0){\line(1,0){10}} \put(10,0){\line(1,0){10}} \put(10,0){\line(1,0){10}} \put(10,0){\line(1,0){10}} \put(10,0){\line(1,0){10}} \put(10,0){\line(1,0){10}} \put(10,0){\line(1,0){10}} \put(10,0){\line(1,0){10}} \put(10,0){\line(1,0){10}} \put(10,0){\line(1,0){10}} \put(10,0){\line($ 保存  $+183.88$  $\left\| 2015/09/07 \right\| 15:07:42 \left\| \left\| \right\| \right\|$ 全削除  $16127$  $\overline{\phantom{a}}$ ドラレコ 映像を選択してください ファイル名 再生を開始 (記録日時) :ページごとに切換 ■ +1時間 -1時間:1時間ごとに切換 記録された動画情報をマークで表示 :手動録画された ● : 急加速・急減速情報がある :事故多発地点情報がある :合流地点情報がある ◆ : 急カーブ情報がある<br>■<br>選んだファイルの再生を開始します。 :急カーブ情報がある ∞lk:¤.¤.¤.∈.¤¤.¤.∞| ◀ 戻る! ON

石川町五

OFF 2015/03/01 10:30:01

「広域」  $2.50$  $10:00$ 

動画ファイル 速度メーター · 録画地点のおおよその速度をグラフ表示 録画日時/位置情報/動画情報 録画した地点 ―― リストに戻る .<br>015/03/01 10:30:00 | N:XX, XX, XX, E:XXX, XX, XX)  $\bigcap$  N 戻る 松昌 后石川町五、 広域  $P.50m$ 打越 横浜井 詳細 削除  $H$ OFF 2015/0 /01 10 30:00  $10:00$ 再生/一時停止 再生中のファイルを 削除する 前/次のファイルに切換

加速・減速メーター ー 録画地点の加速・減速(加速度)を、6段階の 色の広がりでグラフ表示 (加速度が強いほど色が広がる)

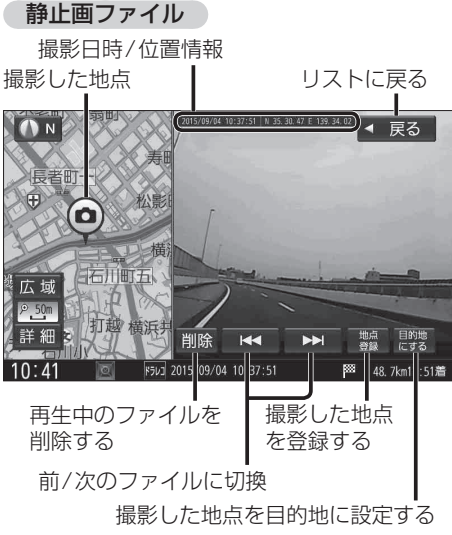